# Camera-Ready

#### HANDBOOK INSTRUCTIONS

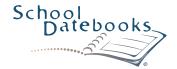

# INTRODUCTION

Thank you for choosing School Datebooks. This manual explains the setup, proof, and approval process for your Camera-Ready Handbook. For best results, follow these guidelines and submit your handbook as a PDF file. Please contact your customer service representative if you have any questions or concerns regarding this process.

### SETTING UP YOUR CAMERA-READY HANDBOOK

- If you need a starting point, Handbook Templates are available for each of our 3 book sizes.
- To access the Templates, go to <u>schooldatebooks.com</u> and click "Submission Guides" in the upper-right corner.
  - O Note: If you ordered a Window Cover, there is a separate template for your Title Page.

# **UPLOADING YOUR CAMERA-READY HANDBOOK**

- Upload your Camera-Ready Handbook file on the Zone™ in the Handbook section. We recommend uploading as a PDF file.
- Your order confirmation email includes a link to the Zone™ website.
- When you upload your Handbook, our system will size the pages for the "best fit". A proof is provided to show exactly how the pages will look when printed.

### PAGE COUNT

- Handbooks are printed in 8-page increments.
  - One sheet of paper is two pages (front and back).
  - o If the number of pages you upload is *less than* your contracted page count, you will be prompted to select reference pages in order to reach your exact page count. These filler pages will appear at the end of your Handbook.
  - o If the number of pages you upload is *more than* your contracted page count, please contact your customer service representative to discuss increasing your page count.

### PROOFING YOUR HANDBOOK

- PROOFING YOUR HANDBOOK IS ESSENTIAL.
- We recommend reviewing the Proof multiple times for any mistakes.
- Make sure the dates and years are correct and reflective of the upcoming school year.
- · WYSIWYG What You See Is What You Get! Your Proof is a representation of what will be printed.

#### SUBMITTING YOUR HANDBOOK FOR PRINT

- You have 3 options for submitting your Handbook Proof.
  - O As Is for print: the Handbook will be sent to print as it currently looks.
  - o With Changes for print: We will make the changes you type into the comments box, and then send the Handbook to print.
  - o For New Proof: We will make the changes you type into the comments box, and then post a new Handbook Proof for you to submit.

#### CAMERA-READY HANDBOOK SETUP CHECKLIST

Make sure your Handbook file is finalized and ready to print BEFORE uploading. Use the following checklist prior to uploading your file(s).

- ☐ Have you checked your Handbook for spelling and grammatical errors?
- ☐ Does your Handbook include a Table of Contents? If so, did you check to make sure it's accurate?
- ☐ Does your Handbook include a Staff List or Directory? If so, did you check to make sure it's accurate?
- ☐ Did you order a Window Cover?

  If so, did you use our Title Page Template?

☐ Do you have pages that will be torn out of the book? An example is a permission slip. If so, we recommend adding a blank page to the opposite side of that tear-out page. 
∧

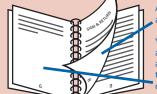

Add a blank page after the tear-out

You may need to add a blank page here as well to get the tear-out onto its own sheet

#### Note:

- If your Handbook includes copyrighted material, be sure you have approval to use it.
- · Handbook pages are printed in black and white, unless full-color handbook is ordered on the contract.

5.5" x 8.5" BOOK

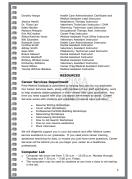

# RECOMMENDED PAGE SETUP FOR 5.5" x 8.5" HANDBOOK

- 1. Open Word file and select all of your text (press Ctrl + A).
- 2. Click the "LAYOUT" tab at the top of the page.

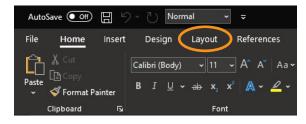

3. Click on the "PAGE SETUP" rollout arrow.
This will open the Page Setup window.

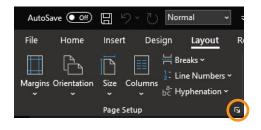

 Click on the "MARGINS" tab and change the margins to
 0.25" on all four sides. Make sure you apply these settings to the whole document.

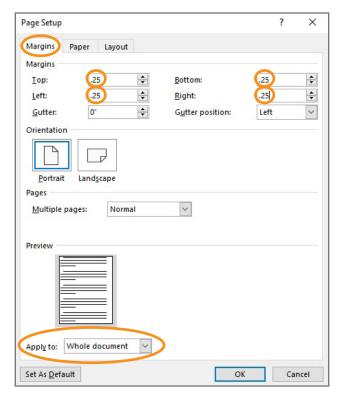

5. Click the "PAPER" tab and change the paper size to:
Width = 5.5" Height = 8.5"

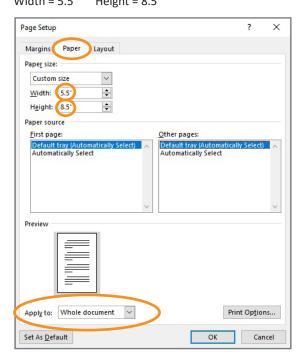

Finally, click the "LAYOUT" tab and change the Header and Footer to 0".

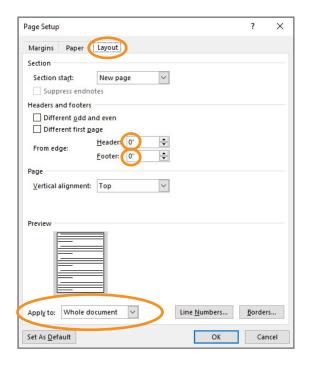

Remember: You Camera-Ready Handbook is *your* Handbook. Set it up however you want it to look!

We recommend following the Camera-Ready Handbook guidelines and submitting your Handbook as a PDF file.